#### Chapter 467

# **Tests for the Ratio of Two Within-Subject Variances in a Parallel Design**

### **Introduction**

This procedure calculates power and sample size of inequality tests of within-subject variabilities from a twogroup, parallel design with replicates (repeated measurements). This routine deals with the case in which the statistical hypotheses are expressed in terms of the ratio of the within-subject variances.

### **Technical Details**

This procedure uses the formulation given in Chow, Shao, Wang, and Lokhnygina (2018), pages 192-193.

Suppose  $x_{ijk}$  is the response of the *i*<sup>th</sup> treatment (*i* = 1,2), *j*<sup>th</sup> subject (*j* = 1, …, *Ni*), and *k*<sup>th</sup> replicate (*k* = 1, …, M). The model analyzed in this procedure is

$$
x_{ijk} = \mu_i + S_{ij} + e_{ijk}
$$

where  $\mu_i$  is the treatment effect,  $S_{ij}$  is the random effect of the  $j^{\rm th}$  subject in the  $i^{\rm th}$  treatment, and  $e_{ijk}$  is the within-subject error term which is normally distributed with mean 0 and variance  $V_i = \sigma_{Wi}^2$ .

Unbiased estimates of these variances are given by

$$
\hat{V}_i = \frac{1}{N_i(M-1)} \sum_{j=1}^{N_i} \sum_{k=1}^{M} (x_{ijk} - \bar{x}_{ij}.)^2
$$

A common test statistic to compare variabilities in the two groups is  $T=\dot{V}_1/\dot{V}_2.$  Under the usual normality assumptions, *T* is distributed as an *F* distribution with degrees of freedom  $N_1(M - 1)$  and  $N_2(M - 1)$ .

#### **Testing Inequality**

The following hypotheses are usually used to test for inequality

$$
H_0: \frac{\sigma_{W1}^2}{\sigma_{W2}^2} = 1 \quad \text{versus} \quad H_A: \frac{\sigma_{W1}^2}{\sigma_{W2}^2} \neq 1.
$$

The corresponding test statistics are  $T=(V_1/V_2)$ .

#### **Power**

The power of this combination of tests is given by

Power = 
$$
Pr(R1(F_{\alpha/2,N_1(M-1),N_2(M-1)})) + 1 - Pr(F < R1(F_{1-\alpha/2,N_1(M-1),N_2(M-1)}))
$$

where  $F$  is the common F distribution with the indicated degrees of freedom,  $\alpha$  is the significance level, and *R1* is the value of the actual variance ratio. Lower quantiles of F are used in the equation.

A simple binary search algorithm can be applied to this power function to obtain an estimate of the necessary sample size.

## **Example 1 – Finding Sample Size**

A company has developed a generic drug for treating rheumatism and wants to show that it has a different within-subject variance from the standard drug. A parallel-group design with replicates will be used.

Company researchers set the significance level to 0.05, the power to 0.90, M to 2 or 3, and the alternative variance ratio values between 0.5 and 2.0. They want to investigate the range of required sample size values assuming that the two group sample sizes are equal.

#### **Setup**

If the procedure window is not already open, use the PASS Home window to open it. The parameters for this example are listed below and are stored in the **Example 1** settings file. To load these settings to the procedure window, click **Open Example Settings File** in the Help Center or File menu.

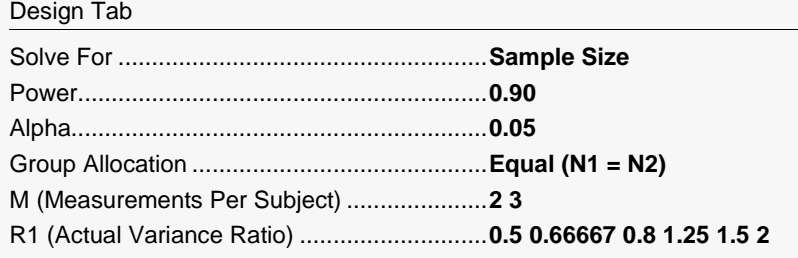

### **Output**

Click the Calculate button to perform the calculations and generate the following output.

#### **Numeric Reports**

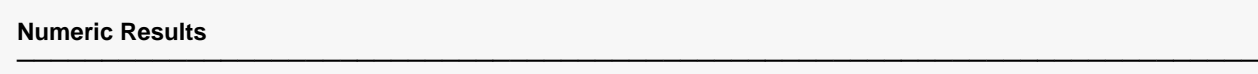

Solve For: Sample Size Groups: 1 = Treatment, 2 = Control Variance Ratio:  $\sigma^2 w1 / \sigma^2 w2$  or  $\sigma^2 w1 / \sigma^2 w$ <br>Hypotheses: H0:  $\sigma^2 w1 / \sigma^2 w$ c = 1 vs. H1: H0: σ<sup>2</sup>wτ / σ<sup>2</sup>wc = 1 vs. H1: σ<sup>2</sup>wτ / σ<sup>2</sup>wc  $\neq$  1

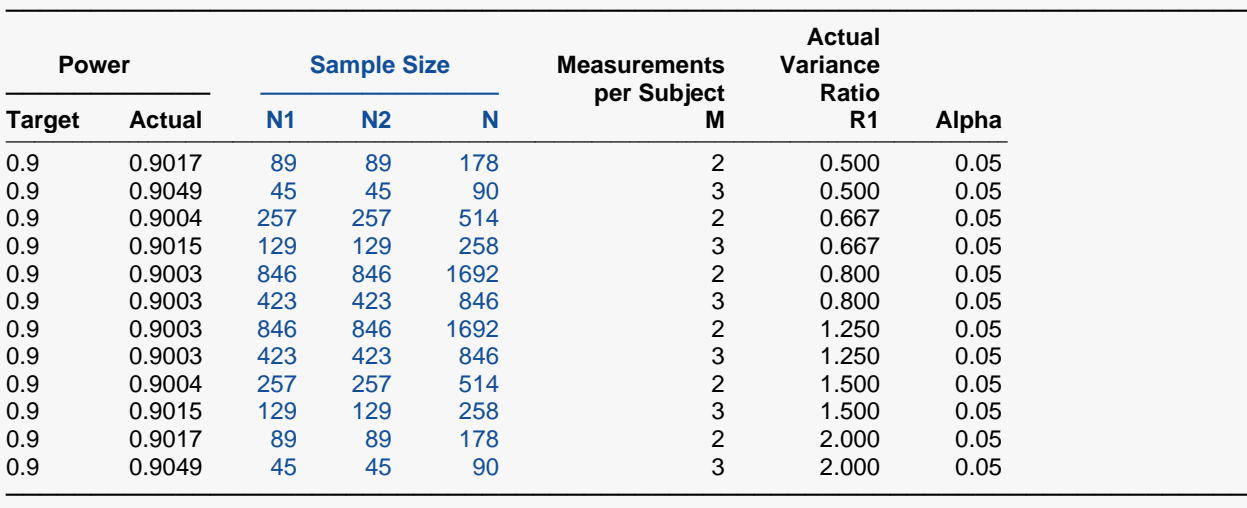

Target Power The desired power value entered in the procedure. Power is the probability of rejecting a false null hypothesis.

Actual Power The actual power achieved. Because N1 and N2 are discrete, this value is usually slightly larger than the target power.

N1 The number of subjects from group 1. Each subject is measured M times.<br>N2 The number of subjects from group 2. Each subject is measured M times.

N2 The number of subjects from group 2. Each subject is measured M times.<br>N The total number of subjects.  $N = N1 + N2$ .

The total number of subjects.  $N = N1 + N2$ .

M The number of times each subject is measured.<br>R1 The value of the within-subject variance ratio at

The value of the within-subject variance ratio at which the power is calculated.

Alpha The probability of rejecting a true null hypothesis.

#### **Summary Statements**

───────────────────────────────────────────────────────────────────────── A parallel, two-group, repeated measurement design (with 2 measurements per subject) will be used to test whether the Group 1 (treatment) within-subject variance (σ<sup>2</sup>wτ) is different from the Group 2 (control) within-subject variance (σ<sup>2</sup>wc), by testing whether the within-subject variance ratio (σ<sup>2</sup>wτ / σ<sup>2</sup>wc) is different from 1 (H0: σ<sup>2</sup>wτ /  $σ²$ wc = 1 versus H1:  $σ²$ wτ /  $σ²$ wc  $\neq$  1). The comparison will be made using a two-sided, variance-ratio F-test (with the treatment within-subject variance in the numerator), with a Type I error rate (α) of 0.05. To detect a within-subject variance ratio ( $\sigma^2$ wr /  $\sigma^2$ wc) of 0.5 with 90% power, the number of subjects needed will be 89 in Group 1 (treatment), and 89 in Group 2 (control). ─────────────────────────────────────────────────────────────────────────

#### Tests for the Ratio of Two Within-Subject Variances in a Parallel Design

#### **Dropout-Inflated Sample Size**

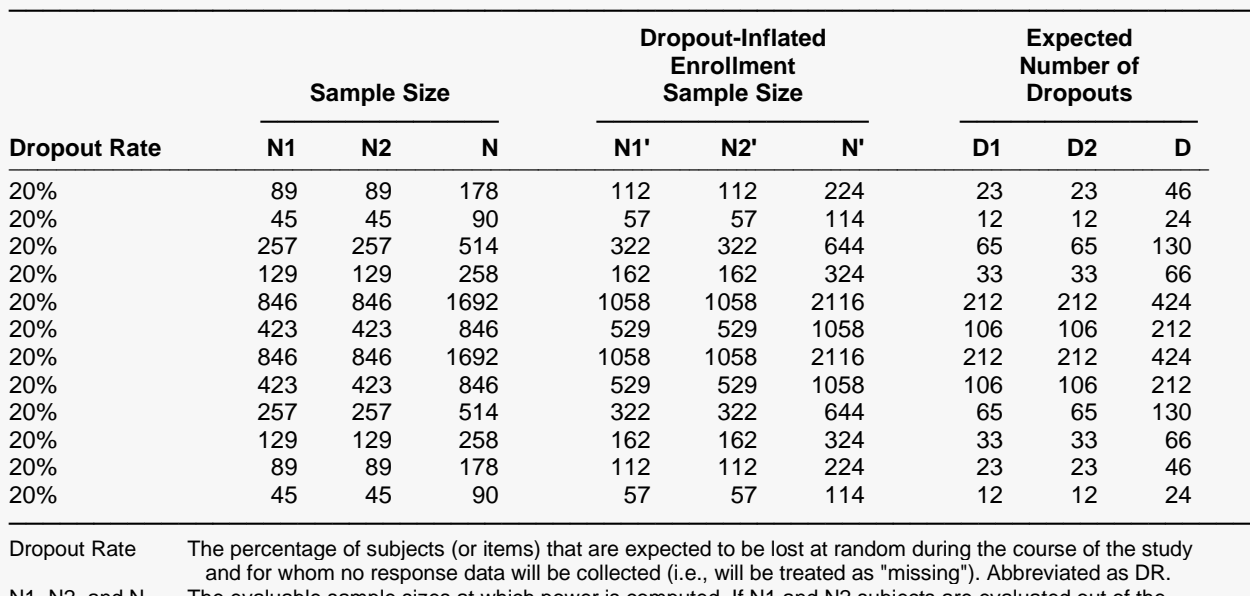

N1, N2, and N The evaluable sample sizes at which power is computed. If N1 and N2 subjects are evaluated out of the N1' and N2' subjects that are enrolled in the study, the design will achieve the stated power.

N1', N2', and N' The number of subjects that should be enrolled in the study in order to obtain N1, N2, and N evaluable subjects, based on the assumed dropout rate. After solving for N1 and N2, N1' and N2' are calculated by inflating N1 and N2 using the formulas N1' = N1 / (1 - DR) and N2' = N2 / (1 - DR), with N1' and N2' always rounded up. (See Julious, S.A. (2010) pages 52-53, or Chow, S.C., Shao, J., Wang, H., and Lokhnygina, Y. (2018) pages 32-33.)

D1, D2, and D The expected number of dropouts.  $D1 = N1' - N1$ ,  $D2 = N2' - N2$ , and  $D = D1 + D2$ .

#### **Dropout Summary Statements**

───────────────────────────────────────────────────────────────────────── Anticipating a 20% dropout rate, 112 subjects should be enrolled in Group 1, and 112 in Group 2, to obtain final group sample sizes of 89 and 89, respectively.

─────────────────────────────────────────────────────────────────────────

#### **References**

───────────────────────────────────────────────────────────────────────── Chow, S.C., Shao, J., Wang, H., and Lokhnygina, Y. 2018. Sample Size Calculations in Clinical Research, Third Edition. Taylor & Francis/CRC. Boca Raton, Florida.

Chow, S.C., and Liu, J.P. 2014. Design and Analysis of Clinical Trials, Third Edition. John Wiley & Sons. Hoboken, New Jersey. ─────────────────────────────────────────────────────────────────────────

This report gives the sample sizes for the indicated scenarios.

#### Tests for the Ratio of Two Within-Subject Variances in a Parallel Design

#### **Plots Section**

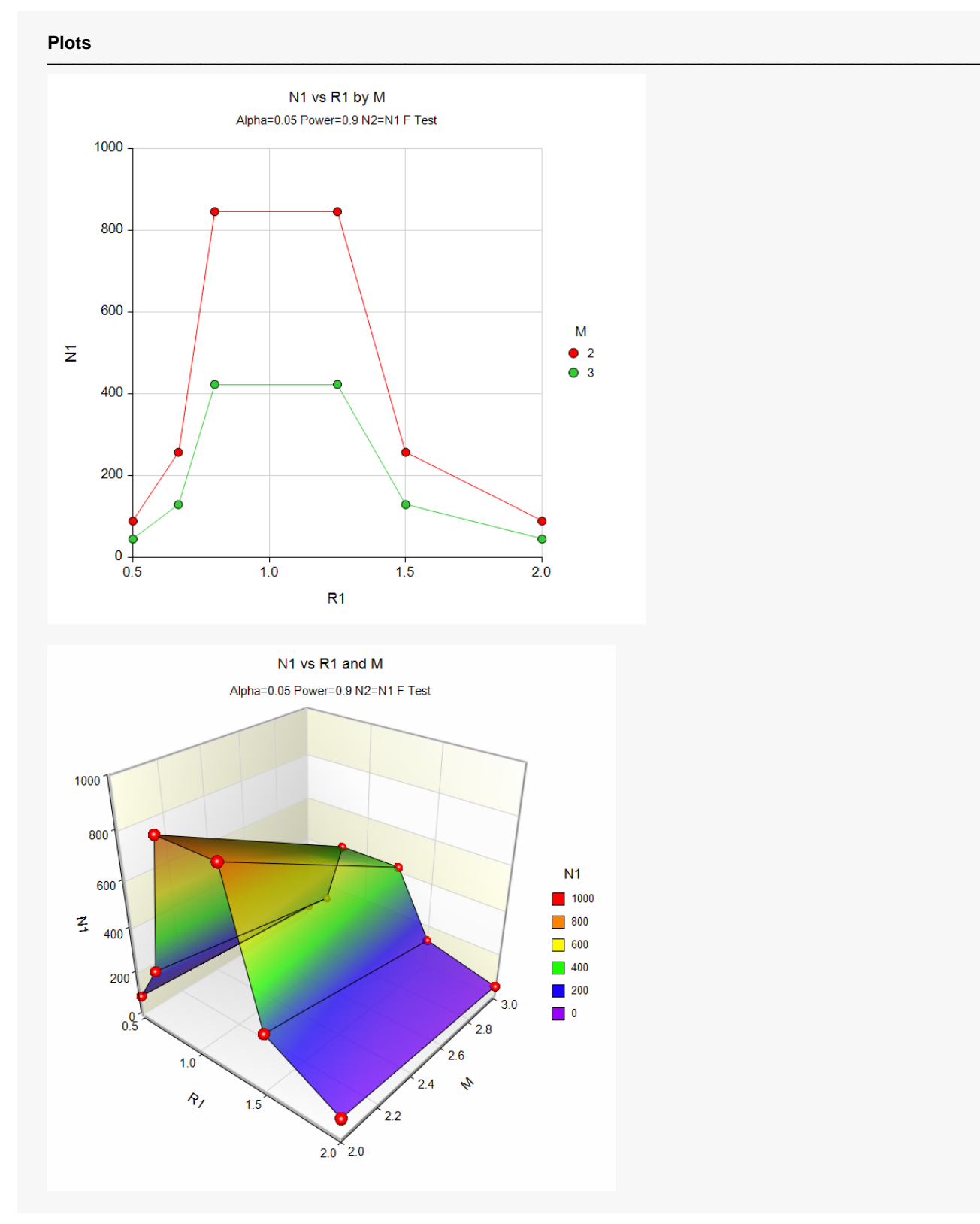

These plots show the relationship between sample size, R1, and M.

Tests for the Ratio of Two Within-Subject Variances in a Parallel Design

## **Example 2 – Validation using Hand Calculations**

We could not find an example in the literature, so we will present hand calculations to validate this procedure.

Set N1 to 257, the significance level to 0.05, M to 2, and the actual variance ratio value 0.66667. Compute the power.

The calculations proceed as follows.

Power = 
$$
P(R1(F_{\alpha/2,N_1(M-1),N_2(M-1)})) + 1 - P(F < R1(F_{1-\alpha/2,N_1(M-1),N_2(M-1)}))
$$
  
\n=  $P(F < 0.66667F_{0.025,257,257}) + 1 - P(0.66667F_{0.975,257,257})$   
\n=  $P(F < 0.66667(0.78265629)) + 1 - P(F < 0.66667(1.27770007))$   
\n=  $P(F < 0.52177347) + 1 - P(F < 0.85180431)$   
\n= 0.00000012 + 1 - 0.099613912  
\n= 0.9003862

Hence, the power is 0.9004 to four decimal places.

#### **Setup**

If the procedure window is not already open, use the PASS Home window to open it. The parameters for this example are listed below and are stored in the **Example 2** settings file. To load these settings to the procedure window, click **Open Example Settings File** in the Help Center or File menu.

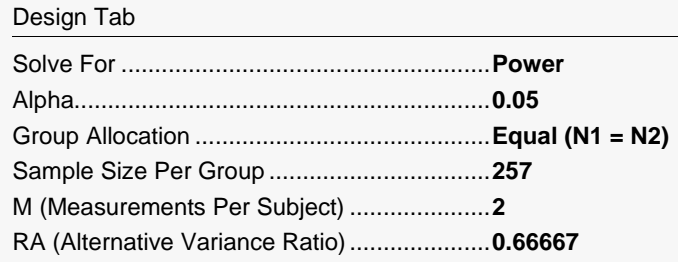

### **Output**

Click the Calculate button to perform the calculations and generate the following output.

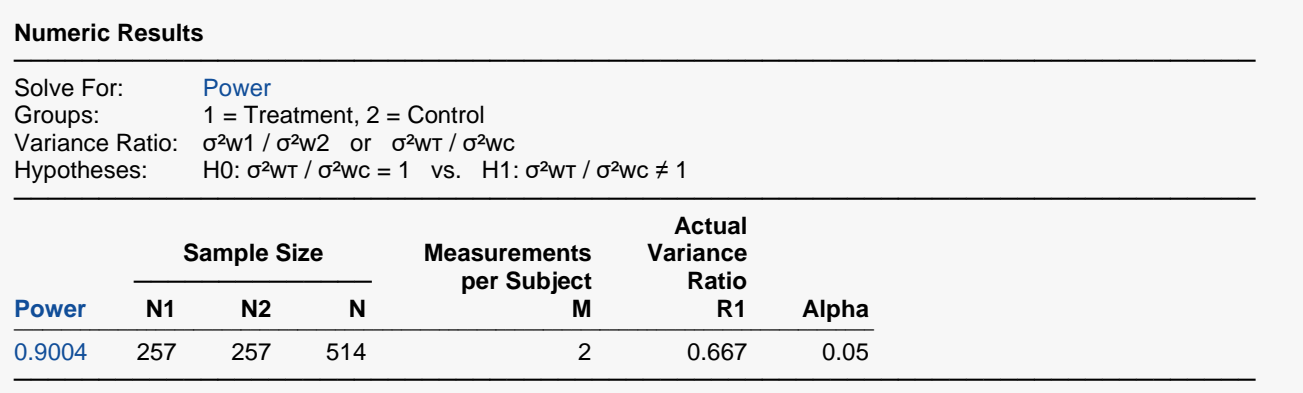

The power matches the hand-calculated result.